Instrukcja Rejestrator WiFi KAMIP-401

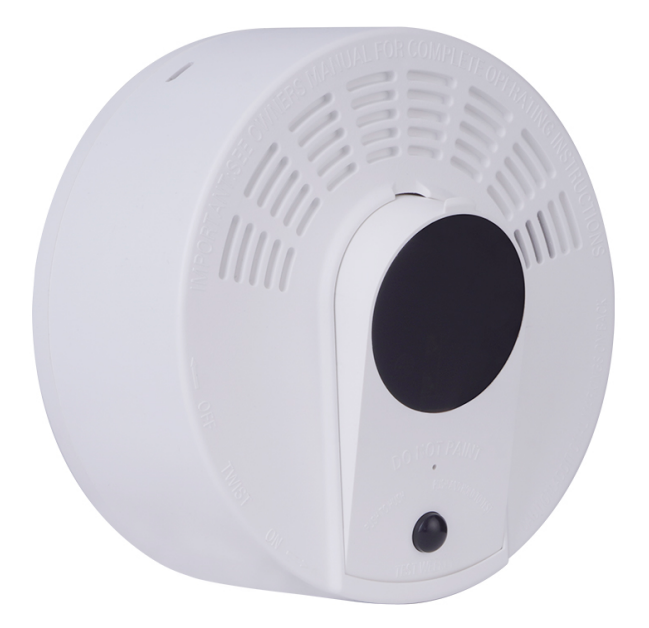

## **Budowa**

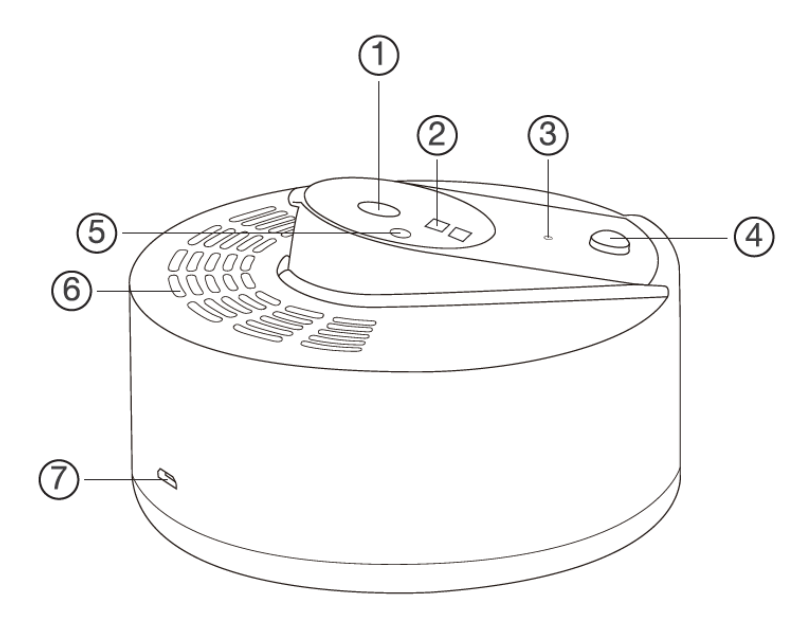

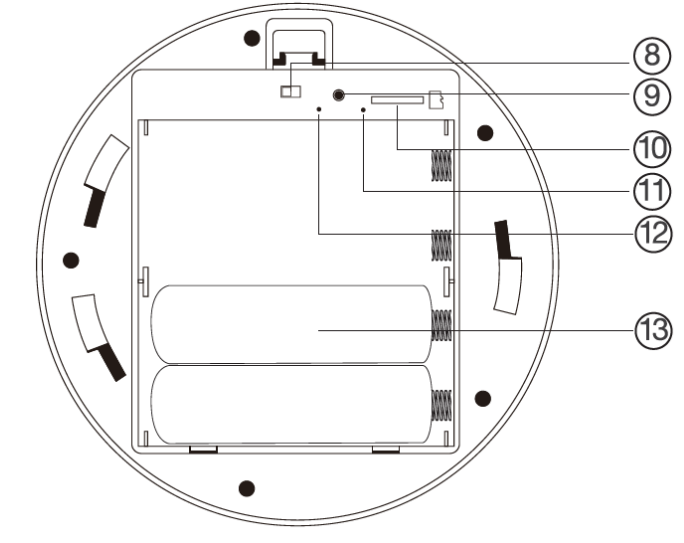

- 1. Kamera na ruchomym ramieniu
- 2. Diody oświetlacza IR
- 3. Mikrofon
- 4. Czujnik PIR
- 5. Czujnik światła

Po odkręceniu zgodnie ze strzałkami:

- 8. Przełącznik zasilania
- 9. Przycisk RESET
- 10. Slot karty pamięci microSD
- 11. Wskaźnik WiFi

6. Głośnik

7. Złącze ładowania microUSB

12. Wskaźnik ładowania 13. Przedział baterii

## Widok od spodu:

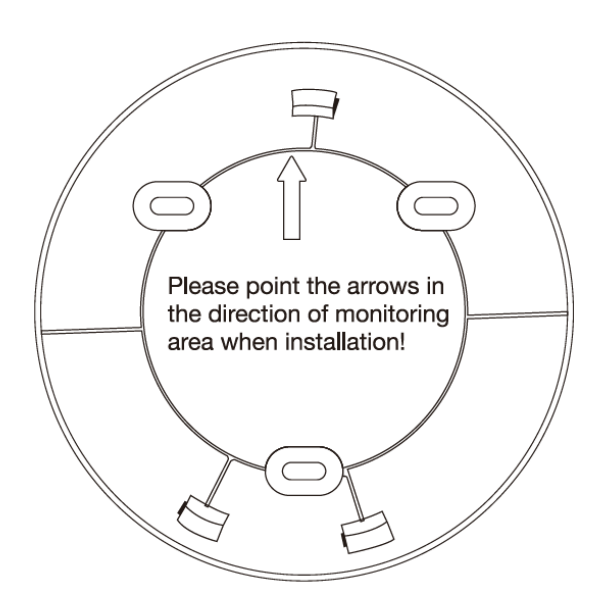

Kierunek składania oznaczony przez strzałkę.

## **Korzystanie**

Przed włączeniem należy odkręcić podstawę, włożyć do urządzenia kartę microSD sformatowaną na FAT32 i naładować akumulatory. W zestawie są dwie sztuki. Najlepiej je włożyć w dwa miejsca najbliżej wskaźników i slotu karty pamięci. Aby przedłużyć dwukrotnie czas pracy urządzenia można dołożyć dodatkowo dwa akumulatory. W czasie ładowania wskaźnik ładowania będzie się świecił na stałe. Po naładowaniu zgaśnie.

Włączenie urządzenia następuje po przełączeniu przełącznika zasilania na pozycję ON. Wskaźniki się zaświecą. Należy nacisnąć przycisk RESET na 4 sekundy. Słyszalny będzie dźwięk potwierdzający. Po kilkunastu kilkudziesięciu sekundach można uruchomić aplikację w telefonie i dodać urządzenie do listy. Wskaźnik WiFi będzie migał na niebiesko dopóki nie sparujemy urządzenia z istniejącą siecią WiFi. Po sparowaniu zgaśnie.

Konfiguracja i sposób użycia aplikacji (CamSC) opisane są w osobnej instrukcji.

## **Uwagi**

Jeśli urządzenie (rejestrator) nie odpowiada należy je zresetować poprzez przytrzymanie przycisku RESET przez 6 sekund (całkowite przywrócenie ustawień fabrycznych). Słyszalne będzie podwójne piknięcie i za chwilę kolejne podwójne piknięcie. Przyciśnięcie na 4 sekundy resetuje tylko połączenie z siecią WiFi. Słyszalne jedno podwójne piknięcie. Przed kolejnymi czynnościami należy odczekać do 1 minuty aż urządzenie wejdzie w tryb parowania.

Jeśli obraz z urządzenia podglądany na telefonie się zacina, to najprawdopodobniej oznacza małą przepustowość łącza. W takim przypadku zalecane jest obniżenie jakości podglądu.